### **VOLKSWAGEN BANK**

# **3D Secure bezpieczeństwo płatności w Internecie**

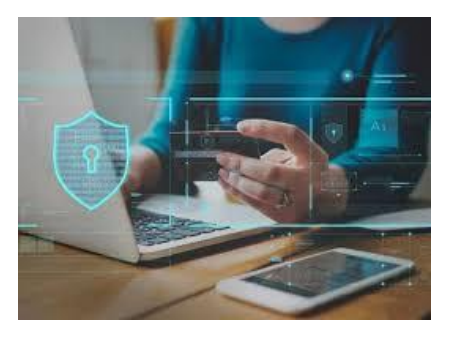

## **Nie musisz dokonywać rejestracji, aby skorzystać z usługi.**

# **Bank zadbał o to, aby transakcje internetowe Twoją kartą Visa były zabezpieczone usługą 3D Secure.**

### **Pamiętaj !**

**Aktywuj kartę** Visa (jeśli nie korzystałeś z niej wcześniej).

**Przed pierwszą płatnością w internecie ustaw limity dzienne dla transakcji e-commerce oraz MOTO**  (nie mogą być wyższe niż limit dla transakcji bezgotówkowych). W tym celu zachęcamy do **Kontaktu z Bankiem.**

### **Przebieg transakcji internetowej z 3D Secure**

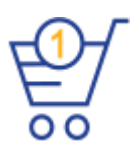

### **Zakupy w internecie**

- Po dokonaniu zakupów wybierz sposób płatności**: Karta płatnicza**
- Zwróć uwagę czy sklep honoruje bezpieczne płatności **Verified by Visa / Visa Secure**

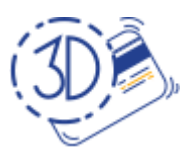

### **Realizacja płatności**

- Wprowadź dane karty do płatności i zatwierdź
- Sprawdź telefon otrzymasz push do akceptacji płatności w Aplikacji Token VWFS lub jednorazowe hasło w wiadomości SMS<sup>1</sup>

wtedy odpowiednio:

- **Zaloguj się do Aplikacji Token Mobilny i potwierdź autoryzację.**
- Wróć na stronę sklepu i potwierdź dokonaną autoryzację, przejdź Dalej.

lub

- **Na dedykowanym ekranie wprowadź hasło 3D Secure (6 cyfr), które otrzymasz w wiadomości SMS na swój telefon komórkowy** (wskazany bankowi)
- W przypadku potrzeby wygeneruj ponownie hasło, klikając "Wyślij ponownie hasło"

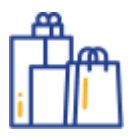

### **Bezpiecznie i przyjemnie**

- Zatwierdź płatność
- **Pomyśl o kolejnych zakupach z kartą Visa!**

1  *Niektórzy akceptanci nadal obsługują dotychczasową wersję protokołu 3DS - będziesz autoryzował transakcje tylko z użyciem hasła sms.*

# **VOLKSWAGEN BANK**

#### **Czym jest usługa 3D Secure?**

3D Secure jest standardem zabezpieczenia transakcji dokonywanych kartami płatniczymi w sklepach internetowych, z wykorzystaniem bezpiecznego protokołu przyjętego przez organizacje płatnicze Visa International oraz MasterCard. **W przypadku kart Volkswagen Bank GmbH Sp. z o.o. Oddział w Polsce jest to zabezpieczenie organizacji płatniczej Visa, zwane Verified by Visa lub Visa Secure.**

#### **Jak przebiega płatność kartą Visa z 3D Secure?**

**Przed pierwszą płatnością przy użyciu karty Visa w Internecie należy ustawić limity dzienne dla transakcji e-commerce oraz MOTO (wartości nie mogą być wyższe niż limit dla transakcji bezgotówkowych).**

- **1.** Po dokonaniu i potwierdzeniu zakupów wybierz sposób płatności: Karta płatnicza i wpisz potrzebne dane.
- **2.** Pojawi się ekran transakcyjny na stronie, na której dokonujesz transakcji. Przeczytaj komunikat!
- **3.** Płatność zostanie zautoryzowana w ramach silnego uwierzytelnienia transakcji, tj. z użyciem Aplikacji Token Mobilny VWFS:
	- Sprawdź swój smartfon, na którym masz zainstalowana aplikację Token mobilny VWFS i kliknij otrzymany push dotyczący płatności.
	- Zaloguj się do Aplikacji Token Mobilny i potwierdź autoryzację.
	- Wróć na stronę sklepu i potwierdź dokonaną autoryzację, przejdź dalej.
	- Jeśli nie posiadasz Aplikacji Token Mobilny VWFS, będziesz autoryzował transakcje tylko z użyciem hasła sms.
- **4.** Płatność potwierdzisz hasłem otrzymanym w SMS na Twój telefon komórkowy (jeśli u Akceptanta obowiązuje "stara" wersja protokołu 3D Secure):
	- Wpisz hasło (sześciocyfrowy kod otrzymany w SMS) w odpowiednim polu prezentowanym na ekranie płatności.
	- Możesz poprosić o ponowne wysłanie hasła SMS. Wprowadź je prawidłowo w wyznaczonym miejscu na ekranie.
	- Czytaj komunikaty na ekranie płatności postępuj zgodnie z nimi.

**Pamiętaj!** Każde hasło jest ważne określony czas. Możesz 2x poprosić wygenerowanie jednorazowego hasła 3D Secure.

**Uwaga!** Po trzykrotnym błędnie wprowadzonym haśle/ kodzie – karta zostanie zablokowana w usłudze. Konieczny będzie kontakt z Bankiem.

#### **Pamiętaj o aktualizacji!**

- Ważne jest, aby zgłosić do Banku aktualny numer telefonu komórkowego, na który mają docierać hasła SMS oraz pamiętać o aktualizacji danych w przypadku zmiany numeru telefonu.
- Pamiętaj też o aktualizacji wersji Aplikacji Token Mobilny VWFS zgodnie z zaleceniami oraz posiadaniu programu antywirusowego na smartfonie, na którym masz zainstalowaną przedmiotową aplikację i korzystasz z Internetu.

#### **Co się stanie w sytuacji, kiedy mój numer telefonu nie będzie znajdował się w systemie Banku lub nie będzie aktualny?**

W takim przypadku transakcja internetowa w sklepie, który honoruje zabezpieczenie 3D Secure, nie będzie mogła być uwierzytelniona poprzez hasło SMS/ Token Mobilny VWFS i nie dojdzie do skutku.

Konieczne będzie zgłoszenie/aktualizacja w Banku numeru telefonu komórkowego, instalacja Aplikacji Token Mobilny VWFS.

Numer telefonu może zostać zmieniony przez klienta poprzez dyspozycję w wybranym kanale kontaktu z Bankiem (patrz **Kontakt z Bankiem**)

# **VOLKSWAGEN BANK**

#### **Jakie są korzyści płynące z płatności kartą w Internecie oraz wynikające z zabezpieczenia 3D Secure?**

Płatności kartą Visa w Internecie to wygodny, szybki i bezpieczny sposób zapłaty za zakupione towary czy usługi w sklepach lub serwisach internetowych.

Obecnie duża część handlu została przeniesiona do świata cyfrowego (e-commerce) dlatego też należy być ostrożnym.

**Warto jednak korzystać z przywilejów, np. przy płatności kartą Visa Volkswagen Bank można uzyskać rabaty,** np. w ramach **Visa Benefit** (https://www.visa.pl/pl\_pl/visa-benefit/ ) czy **zwrot części wydatków w ramach Programu Visa Oferty** (www.visaoferty.pl).

**Korzystanie z 3D Secure to przede wszystkim dodatkowe bezpieczeństwo**, ponieważ posiadacz karty płatniczej identyfikowany jest nie tylko na podstawie numeru karty, daty jej ważności i wartości kontrolnej CVV2, ale także poprzez dodatkowe zabezpieczenie: dynamiczne hasło SMS otrzymywane na wskazany przez niego numer telefonu komórkowego lub autoryzacji tej płatności w Aplikacji Mobilnej VWFS.

#### **Jakie dane posiadacz karty powinien podać, aby transakcja z 3D Secure mogła zostać zrealizowana?**

Posiadacz karty po wybraniu sposobu płatności: karta płatnicza, podaje:

- 1. Dane karty, o które prosi sklep, m.in. datę ważności i numer karty oraz CVV2 (trzycyfrowy numer znajdujący się na odwrocie karty)
- 2. Na dedykowanym ekranie jednorazowe hasło 3D Secure, które otrzyma na swój telefon komórkowy lub dokonać autoryzacji transakcji w Aplikacji Token Mobilny
- 3. Należy czytać polecenia i informacje pojawiające się na ekranie gdzie potwierdzasz płatność kartą. Tylko potwierdzenie transakcji w powyższy sposób umożliwi jej zrealizowanie.

#### **Uwaga! Podczas płatności Bank nigdy nie prosi o numer PIN do karty płatniczej.**

**Bank ani Sprzedawca nie może prosić Cię o podanie hasła do Aplikacji Token Mobilny VWFS – TRANSAKCJE AUTORYZUJESZ SAM W APLIKACJI MOBILNEJ VWFS, potem potwierdzasz tylko fakt dokonania autoryzacji klikając "Dalej" na ekranie płatności w sklepie.**

#### **Czy zapłacę kartą w sklepie internetowym, który nie wdrożył usługi 3D Secure?**

Tak. W tym przypadku wystarczy podać dane karty wymagane przez sklep, m.in. datę ważności i numer karty oraz CVV2. Należy jednak zwracać uwagę na zabezpieczenie takiej strony sprzedawcy ( początek adresu https:// znak kłódki obok paska adresu w przeglądarce internetowej).

Coraz więcej akceptantów wprowadza bezpieczne płatności z 3D Secure, jednak nie obejmuje to wszystkich płatności – zwłaszcza tych realizowanych poza Europą. Nie jest to zależne od Banku, a od Akceptanta płatności kartami płatniczymi. **Dlatego też zwróć uwagę czy sklep honoruje bezpieczne płatności (będzie widoczne logo Verified by Visa lub 3D Secure).**

#### **Kontakt z Bankiem**

- Kontakt z Infolinią Banku telefon: +48 22 528 96 28, 800 103 301.
- Złożenie wniosku aktualizującego dane po zalogowaniu się do konta w bankowości internetowej Volkswagen Bank.
- Złożenie pisemnej dyspozycji w Punkcie Obsługi Klienta Volkswagen Bank GmbH Sp. z o.o. Oddział w Polsce (Rondo ONZ 1, 00-124 Warszawa, wejście od ul. Świętokrzyskiej ).
- Korespondencyjnie poprzez złożenie pisemnej dyspozycji i wysłanie jej na adres Volkswagen Bank GmbH Sp. z o.o. Oddział w Polsce (Rondo ONZ 1, 00-124 Warszawa).